<span id="page-0-0"></span>Aplicación basada en web y en software libre para la gestión municipal de incidencias y actuaciones en el espacio público

Dionisio Martínez Soler

Universitat Oberta de Catalunya

dmsoler@gmail.com

6 de junio de 2016

# Indice

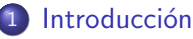

- Requisitos de la aplicación
- **Planteamiento de la solución**
- 2 [Bases de datos espaciales](#page-4-0)
	- **·** Diseño de una base de datos SpatiaLite

## [Interfaz web](#page-8-0)

- [Bibliotecas JavaScript: OpenLayers vs. Leaflet](#page-8-0)
- Diseño de la interfaz web con OpenLayers
- $\bullet$  Esquema de funcionamiento de la aplicación
- 4 Conexión de la interfaz web a la base de datos
	- [Formatos de intercambio de datos espaciales](#page-12-0)
- 5 Instalación y demo
	- Pantalla inicial de la aplicación
	- Desarrollo futuro de la aplicación
	- **[Referencias](#page-16-0)**

 $290$ 

## <span id="page-2-0"></span>Requisitos funcionales:

- visualización de mapa del municipio y de sus infraestructuras;
- introducción de registros de incidencias y actuaciones geolocalizadas con un click sobre el mapa;
- o visualización total o filtrada de incidencias registradas;
- **·** modificación de incidencias registradas;
- **e** exportación de incidencias a otras aplicaciones.

## Otros requisitos:

- interoperable y usando formatos estándar;
- basada en software libre;
- accesible en red, en intranet o en Internet;
- mapas y datos geográficos abiertos.

## <span id="page-3-0"></span>Base de datos espaciales

Base de datos que siga el estándar Simple feature access - Part 2: SQL option [\[OGC, 2010\]](#page-16-1): implementa el tipo de datos Geometry.

PostGIS, SpatiaLite...

#### Interfaz web

HTML+CSS+JavaScript

Bibliotecas JavaScript: Leaflet, OpenLayers, proj4js, jQuery...

4 D F - ∢ n⊡

#### Datos geográficos abiertos

- Mapas: OpenStreetMap
- Ortofotos: PNOA
- Datos vectoriales sobre infraestructuras municipales: IDEPO

<span id="page-4-0"></span>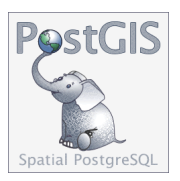

- **■** Estructura cliente-servidor  $\Rightarrow$  requiere configurar y mantener un servidor.
- 2 Versátil, gran cantidad de funciones espaciales.
- <sup>3</sup> Eficaz en entornos multiusuario con muchos accesos simultáneos.

# Bases de datos espaciales

- $\bullet$  No utiliza estructura cliente-servidor  $\Rightarrow$  no requiere configuración y mantenimiento.
- 2 La base de datos está contenida en un fichero  $\Rightarrow$  copia y migración muy simple.

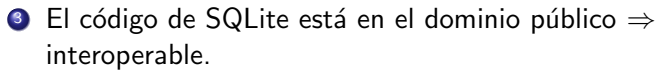

- <sup>4</sup> Funciones espaciales suficientes para el proyecto.
- <sup>5</sup> Almacenamiento binario del tipo de datos Geometry con funciones para introducirlo o leerlo en formatos WKT, EWKT, KML, GML, y GeoJSON.
- $\bullet$  Gestionable con utilidades gráficas y de consola.
- <sup>7</sup> Gestionable en Python con un módulo específico.
- <sup>8</sup> Algunas limitaciones en entornos multiusuario con muchos accesos simultáneos.

4 D F

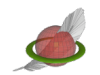

#### SpatiaLite:

extensión espacial para **SQLite** 

## <span id="page-6-0"></span>Código SQL

```
CREATE TABLE Incidencias (
 id INTEGER NOT NULL PRIMARY KEY,
tipo TEXT(50),
radio INTEGER,
inicio TEXT(22),
fin TEXT(22)
```

```
);
```
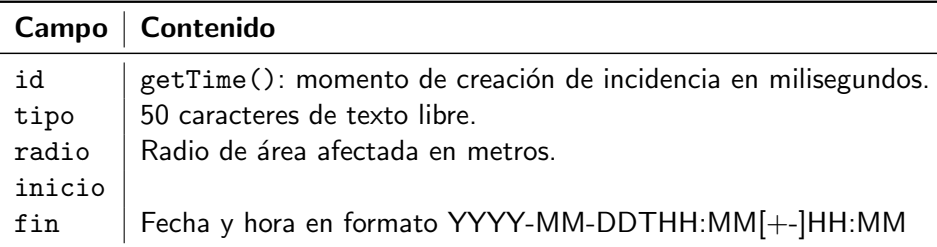

 $\leftarrow$   $\Box$ 

∢ ⁄ ⊕ →

 $QQ$ 

#### Creación del campo de tipo Geometry

```
SELECT AddGeometryColumn(
  'Incidencias',
  'geometry',
   4326,
  'POINT',
  'XY',
   1
);
 4326 Coordenadas en EPSG:4326 (grados de lon/lat como GPS).
```
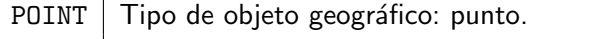

- XY Coordenadas bidimensionales.
- 1 | Campo NOT NULL: toda incidencia debe tener una localización.

<span id="page-8-0"></span>Leaflet

- **4** Código sencillo.
- 2 Más ligera.
- **3** Menos versátil
- <sup>4</sup> Funcionalidades de creación y edición de nuevos objetos geográficos vectoriales mediante *plugins* externos.

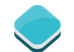

# OpenLayers 3

- **1** Código más complejo.
- <sup>2</sup> Más pesada.
- <sup>3</sup> Más versátil.

4 D F

<sup>4</sup> Funcionalidades de creación y edición de nuevos objetos geográficos vectoriales incorporadas.

# <span id="page-9-0"></span>Diseño de la interfaz web

- panelmunicipal.html
- panelmunicipal.css
- o panelmunicipal.js

#### Bibliotecas JavaScript:

- $\sqrt{\frac{1}{2}}$ OpenLayers  $\Rightarrow$  mapas y datos geográficos.
	- proj4js ⇒ para usar en OpenLayers sistemas de referencia diferentes de EPSG:4326 y EPSG:3857.
	- $\bigcup_{i=1}^{\infty}$  jQuery ⇒ simplifica el código necesario para la obtención y manipulación de datos.

Conexión a fuentes de datos geográfic[os \(capas del mapa\):](http://www.openstreetmap.org)

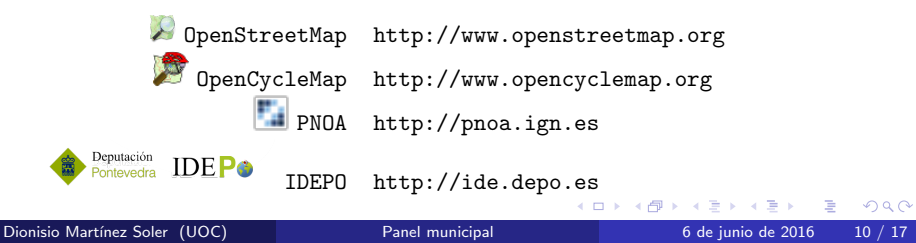

# <span id="page-10-0"></span>Esquema de funcionamiento de la aplicación

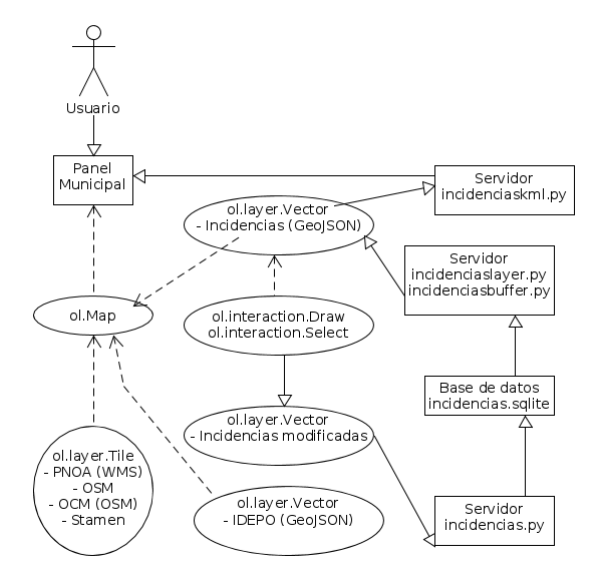

目

 $QQ$ 

 $\left\{ \begin{array}{ccc} 1 & 0 & 0 \\ 0 & 1 & 0 \end{array} \right.$ 

# <span id="page-11-0"></span>Conexión de la interfaz web a la base de datos

## Inspirada en...

"A dynamic web application – OpenLayers AJAX with Python and SpatiaLite" [\[Mearns, 2015\]](#page-16-2)

## Scripts CGI en lenguaje de programación Python

Usando los módulos:

- PySpatialite: lectura y escritura en la base de datos.
- geojson: intercambio de datos con la interfaz web.

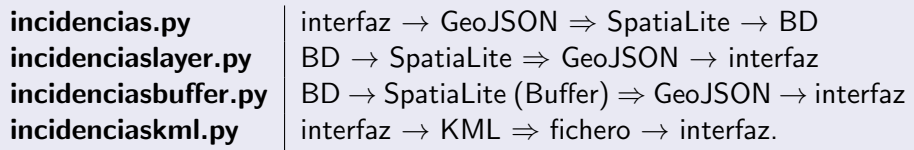

Buffer: Transform(Buffer(Transform(geometry, 23029), radio), 4326)

# <span id="page-12-0"></span>Formatos de intercambio de datos geográficos

## **O** GeoJSON

- Basado en JSON (JavaScript Obje[ct Notation](#page-16-3), RFC 7159).
- Actualmente, borrador de RFC [Butler et alii, 2016].
- $\bullet$  Define objeto Feature, que contiene Geometry  $+$  otras propiedades (miembros).
- Geometry contiene un array de coordenadas.
- Define objeto FeatureCollection que consiste en un array de Features.
- Content-type: application/json

#### 2 KML

- Keyhole Markup Language, formato usado por Google Earth.
- $\bullet$  Formato estándar del OGC desde su versión 2.2 (actualmente 2.3), basado en XML.
- Próximo de GML, siendo un objetivo la convergencia entre ambos.
- Visualización de datos geográficos en tres dimensiones.
- Permite asociar a los datos anotaciones e imágenes.
- Permite describir el recorrido de visualización de los datos y no sólo su localización en el mapa.
- Content-type: application/vnd.google-[ea](#page-11-0)[rt](#page-13-0)[h.](#page-11-0)[km](#page-12-0)[l](#page-13-0)[+](#page-11-0)[xm](#page-12-0)l<br> $(5 + 4\sqrt{3})$

 $=$   $\Omega$ 

# <span id="page-13-0"></span>Instalación y demo

## Servidor web

- **Servidor simple con el módulo CGIHTTPServer de Python** (mediante el script startserver.sh incluido).
- Cualquier servidor web que soporte CGI y disponga de un intérprete de Python con los módulos PySpatialite y geojson.

#### Demo

- · En la máquina local (CGIHTTPServer): <http://localhost:8000/panelmunicipal.html>
- Demo disponible en Internet (hasta el 23 de junio de 2016 inclusive): <https://dmsoler.homenet.org/tfg/panelmunicipal.html>

 $200$ 

# <span id="page-14-0"></span>Pantalla inicial de la aplicación

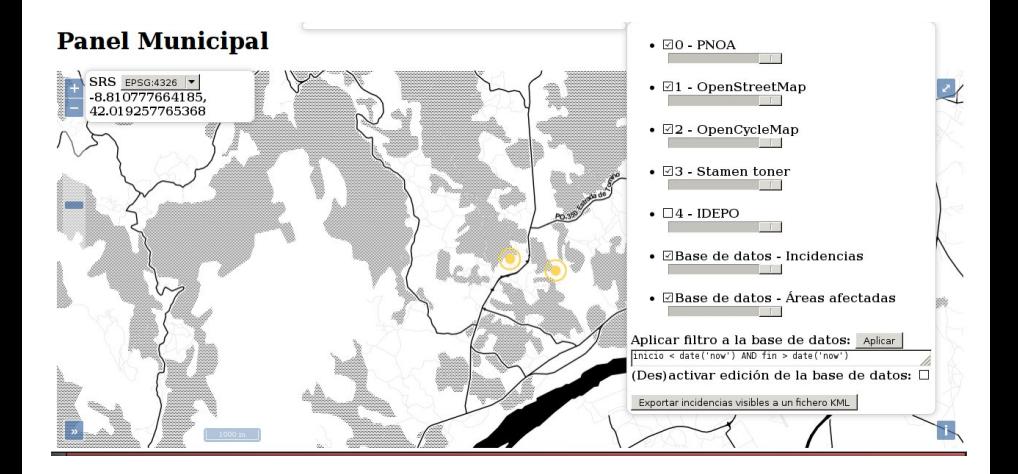

 $\mathcal{A}$ ÷

◂**◻▸ ◂<del>⁄</del>** ▸

## <span id="page-15-0"></span>Aspectos a desarrollar y mejorar:

- Formulario intuitivo o calendario para introducir fecha y hora de inicio y fin de las incidencias.
- Formulario intuitivo para filtro de incidencias.
- Nueva funcionalidad: operaciones espaciales entre incidencias y datos IDEPO.
- Carga automática de datos de ficheros GeoJSON (en diferentes sistemas de referencia) existentes en determinado directorio.
- **·** Exportación de datos a formatos diferentes de KML soportados por OpenLayers (KML, GML, GeoJSON o incluso GPX, considerando cada incidencia un waypoint).

 $QQ$ 

#### <span id="page-16-3"></span><span id="page-16-0"></span>Butler, H. et alii (2016)

The GeoJSON Format IETF Internet Draft, <https://datatracker.ietf.org/doc/draft-ietf-geojson/>

#### <span id="page-16-2"></span>Mearns, Ben (2015)

QGIS Blueprints: Develop analytical location-based web applications with QGIS Birmingham, Packt Publishing, 2015.

<span id="page-16-1"></span>

#### Open Geospatial Consortium (2010)

OpenGIS Implementation Standard for Geographic information - Simple feature access - Part 2: SQL option. Version: 1.2.1

<http://www.opengeospatial.org/standards/sfs>